# 8D AND 8B

Thursday 4 November 2021

## Today's Activities

- 1. Complete the Initial Listening Task on Slide 3 you can make notes on page 34 of your Music Organiser.
- 2. Write the key words and definitions from Slide 4 into the Glossary on page 32 of your Music Organiser the topic is Minimalism.
- 3. Complete Minimalism Piece 1 in the BBL booklet try to use the key words you have just written down. The link is here:

Time Lapse <a href="https://www.youtube.com/watch?v=3WSFVdQQwhc">https://www.youtube.com/watch?v=3WSFVdQQwhc</a>

4. If you wish, you may look ahead to the practical task for next lesson, which is on slides 5-9.

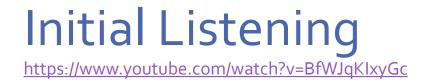

Listen to the opening 2 minutes of *Tubular Bells* by Mike Oldfield:

- Describe the **texture** at the start of the piece.
- What happens to the texture as the piece develops?
- Describe the **musical ideas** that you hear.
- What features of the music make it a piece of **minimalist** music?

### Features of Minimalist Music

- Cell a short idea that is repeated and developed gradually.
- Layering building up parts one at a time to create a more complex texture.
- Phase Shifting/Rhythmic Displacement displacing a cell onto a different beat.
- Note addition/subtraction gradually adding to, or taking notes from, the cells.
- Inverting turning cells upside down.

## Introducing a Minimalist Piece

• Start with two simple chords, Dm (DFA) and C (CEG):

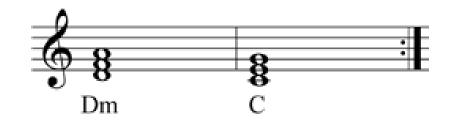

• Create a 2-note cell (ostinato) from notes in the chords:

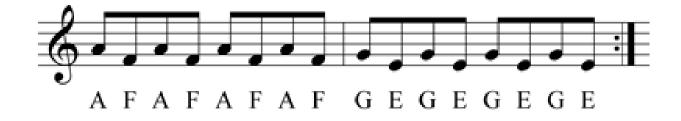

## Add slower versions of the original...

• Play the original cell in crotchets:

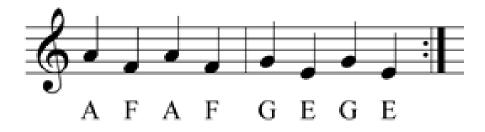

• Or even minims:

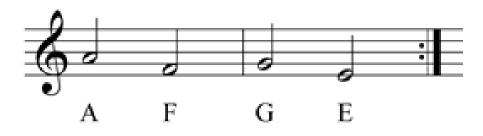

Lengthening the notes is called **augmentation** 

#### Time Quantising in GarageBand

- The **Time Quantising** function snaps all of the notes you record to the nearest beat on the time grid.
- Press **E** on the typing keyboard to open the **Editor**.
- You can choose what length of beat you want to snap to at the bottom of the screen.

|     | Smallest Note Value         |  |
|-----|-----------------------------|--|
| 1/1 | Semibreves – 1 note per bar |  |
| 1/2 | Minims – 2 notes per bar    |  |
| 1/4 | Crotchets – 4 notes per bar |  |
| 1/8 | Quavers – 8 notes per bar   |  |

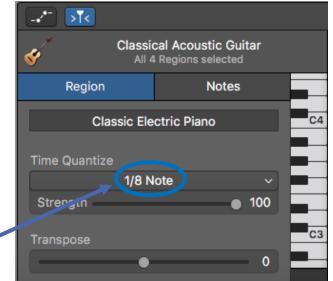

# Your Task

- Record the **chords**, the original **cell** and **augmented versions** of the cell into separate tracks in GarageBand.
- Experiment with different instrument sounds and the octave at which each version is played (higher and/or lower).
- Use the **Time Quantising** to make sure that your parts are in time:

|     | Smallest Note Value | Part                                    |  |
|-----|---------------------|-----------------------------------------|--|
| 1/1 | Semibreves          | Chords                                  |  |
| 1/2 | Minims              | Augmented versions of the original Cell |  |
| 1/4 | Crotchets           |                                         |  |
| 1/8 | Quavers             | Original Cell                           |  |

### Time Quantising: Example Tracks

#### Cell (Quavers): Time Quantise 1/8

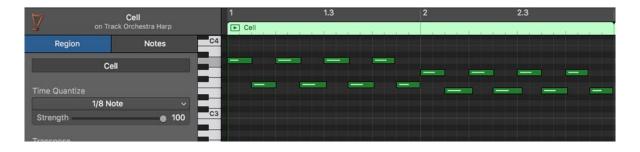

#### Chords (Semibreves): Time Quantise 1/1

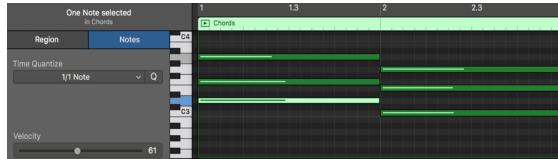

#### Augmented Cell (Minims): Time Quantise 1/2

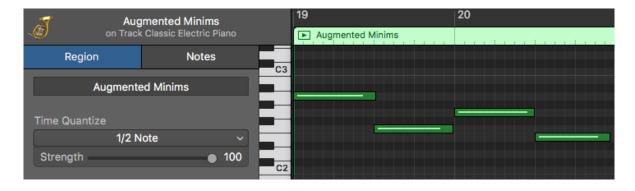

#### Augmented (Crotchets): Time Quantise 1/4

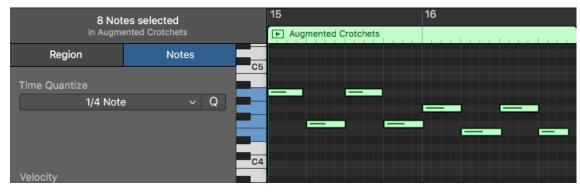